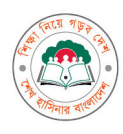

গণপ্রজাতন্ত্রী বাংলাদেশ সরকার মাধ্যমিক ও উচ্চশিক্ষা অধিদপ্তর বাংলােদশ, ঢাকা www.dshe.gov.bd

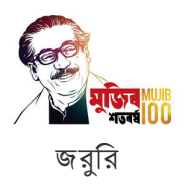

স্মারক নম্বর: ৩৭.০২.০০০০.১০২.১৫.০০১.২০.৬৮

১৮ আষাঢ় ১৪২৭

০২ জলাই ২০২০

# বিষয়: রাজস্ব খাতভুক্ত ১০ম থেকে ২০তম গ্রেডের (পূর্বতন তৃতীয় ও চতুর্থ শ্রেণির) কর্মচারীদের অনলাইনে পি.ডি.এস. পরণ প্রসজো।

উপর্যুক্ত বিষয়ে জানানাে যাচ্ছে যে, মাধ্যমিক ও উচ্চ শিক্ষা অধিদপ্তরের অধীনে কর্মরত রাজস্ব খাতভুক্ত কর্মচারীদের পি.ডি.এস. না থাকায় বিভিন্ন কার্যক্রম সুষ্ঠুভাবে পরিচালনা বিঘ্নিত হয়। যেমন কর্মচারীদের সৃষ্ট ও শূন্য পদের সঠিক সংখ্যা নিরুপণ, নিয়োগ, বদলি, জ্যেষ্ঠতার তালিকা প্রণয়ন, পদোন্নতি, উচ্চতর গ্রেড প্রদান, প্রশিক্ষণসহ যাবতীয় কার্যক্রম পরিচালনার ক্ষেত্রে দীর্ঘসূত্রিতা দেখা দেয়। এ পরিপ্রেক্ষিতে বর্ণিত কার্যক্রমসমূহ দুততার সাথে সম্পন্ন করার লক্ষ্যে কর্মচারীদের জন্য একটি স্বয়ংসম্পূর্ণ তথ্য ভাডার তৈরীর উদ্যোগ গ্রহণ করা হয়। যার অংশ হিসাবে ইতোমধ্যে একটি আধুনিক ও যুগোপযোগী অনলাইনভিত্তিক সফটওয়ারও প্রস্তুত করা হয়েছে। এমতাবস্থায়, প্রস্তুতকৃত সফটওয়ারে মাধ্যমিক ও উচ্চ শিক্ষা অধিদপ্তর ও এর আওতাধীন দপ্তর ও সরকারি শিক্ষা প্রতিষ্ঠানসমৃহে কর্মরত ১০ম থেকে ২০তম গ্রেডের (পূর্বতন তৃতীয় ও চতুর্থ শ্রেণির) রাজস্ব খাতভুক্ত কর্মচারীদের সংযুক্ত নির্দেশনার আলােকে আগামী ০৭ জুলাই, ২০২০ তারিখ হতে ১৬ জুলাই, ২০২০ তারিখের মধ্যে অনলাইনে স্বয়ংসম্পূর্ণ পি.ডি.এস. পূরণের প্রয়োজনীয় ব্যবস্থা গ্রহণের জন্য সংশ্লিষ্ট সকলকে অনুরোধ করা হলো।

উল্লেখ্য, আগামী ১৬ জলাই, ২০২০ তারিখ থেকে বর্ণিত কর্মচারীদের সকল ধরনের দাপ্তরিক আদেশে/পত্রে/আইডি কার্ডে/ আবেদনে তাদের নামের পাশে বাধ্যতামূলকভাবে পি.ডি.এস. নম্বর (পরিচিতি নম্বর হিসাবে) ব্যবহার করতে হবে। পি.ডি.এস. নম্বর (পরিচিতি নম্বর) ব্যতীত এ অধিদপ্তর হতে কোন কর্মচারীর কোনওরূপ আবেদন (বদলি, নিয়মিতকরণ, স্থায়ীকরণ, পদোন্নতি, উচ্চতর গ্রেড প্রদান, পিআরএল/পেনশনসহ সকল ধরনের ছুটি মঞ্জুর এবং উচ্চ শিক্ষা গ্রহণ সংক্রান্ত আবেদন) বিবেচনা করা সম্ভব হবে না।

সংযুক্তি: বৰ্ণনা মোতাবেক ০৩ (তিন) পাতা।

২-৭-২০ ২০

প্রফেসর ড. সৈয়দ মো. গোলাম ফারক মহাপিরচালক

িবতরণ :

১) পরিচালক, মাধ্যমিক ও উচ্চ শিক্ষা (সকল অঞ্চল) ২) পরিচালক, উচ্চ মাধ্যমিক শিক্ষক প্রশিক্ষণ ইন্সটিটিউট (সকল)

৩) অধ্যক্ষ, সকল সরকারি কলেজ

৪) উপপরিচালক, মাধ্যমিক ও উচ্চ শিক্ষা (সকল অঞ্চল)

৫) জেলা শিক্ষা কৰ্মকৰ্তা, সকল জেলা

- ৬) প্রধান শিক্ষক/শিক্ষিকা, সকল সরকারি মাধ্যমিক বিদ্যালয়
- ৭) উপজেলা মাধ্যমিক শিক্ষা কৰ্মকৰ্তা, সকল উপজেলা

\*ারক ন,র: ৩৭.০২.০০০০.১০২.১৫.০০১.২০.৬৮/১ তািরখ: ১৮ আষাঢ় ১৪২৭

০২ 7লাই ২০২০

সদয় অবগতি ও কার্যার্থে প্রেরণ করা হল (জ্যেষ্ঠতার ক্রমানসারে নয়):

১) সচিব, মাধ্যমিক ও উচ্চ শিক্ষা বিভাগ

২) পরিচালক (সকল), মাধ্যমিক ও উচ্চশিক্ষা অধিদপ্তর, বাংলাদেশ, ঢাকা

৩) প্রকল্প পরিচালক (সকল), মাধ্যমিক ও উচ্চ শিক্ষা অধিদপ্তর, বাংলাদেশ ঢাকা।

৪) উপপরিচালক (সকল), মাধ্যমিক ও উচ্চ শিক্ষা অধিদপ্তর, বাংলাদেশ ঢাকা।

৫) প্রধান হিসাবরক্ষণ কর্মকর্তা, শিক্ষা মন্ত্রণালয়, ৪৫, পুরানা পল্টন, ঢাকা।

৬) সিনিয়র সিস্টেম এনালিস্ট, ই. এম. আই. এস সেল, মাধ্যমিক ও উচ্চ শিক্ষা অধিদপ্তর, বাংলাদেশ ঢাকা (পত্রটি

সংযুক্তিসহ মাউশি অধিদপ্তরের ওয়েবসাইটে প্রকাশ ও পত্র সংশ্লিষ্ট কার্যক্রমটি যথাযথভাবে মনিটরিংয়ের অনুরোধসহ)

৭) সহকারী পরিচালক (সকল), মাধ্যমিক ও উচ্চ শিক্ষা অধিদপ্তর, বাংলাদেশ ঢাকা।

৮) প্রশাসনিক কর্মকর্তা, মাধ্যমিক ও উচ্চ শিক্ষা অধিদপ্তর, বাংলাদেশ ঢাকা।

৯) হিসাবরক্ষণ কর্মকর্তা, মাধ্যমিক ও উচ্চ শিক্ষা অধিদপ্তর, বাংলাদেশ ঢাকা।

১০) প্রধান সহকারী (সকল) মাধ্যমিক ও উচ্চ শিক্ষা অধিদপ্তর, বাংলাদেশ ঢাকা (তাঁর শাখার সংশ্লিষ্ট

কর্মচারীগণকে অনলাইনে পি.ডি.এস. পরণ/হালনাগাদ করার নির্দেশনা প্রদানের অনরোধসহ)

১১) পিএ ট় মহাপরিচালক, মহাপরিচালকের দপ্তর , মাধ্যমিক ও উচ্চশিক্ষা অধিদপ্তর

১২) সংরণ নিথ।

২-৭-২০ ২০ মোঃ রুহুল মমিন উপপিরচালক

# রাজস্ব খাতভুক্ত ১০ম থেকে ২০তম গ্রেডের (পূর্বতন তৃতীয় ও চতুর্থ শ্রেণির) কর্মচারীদের অনলাইনে পি.ডি.এস. পূরণ সংক্রান্ত  $\overline{R}$   $\overline{R}$   $\overline{$

### যেসকল কর্মচারী এখনও পি.ডি.এস. পূরণ করেননি তাদের জন্য:

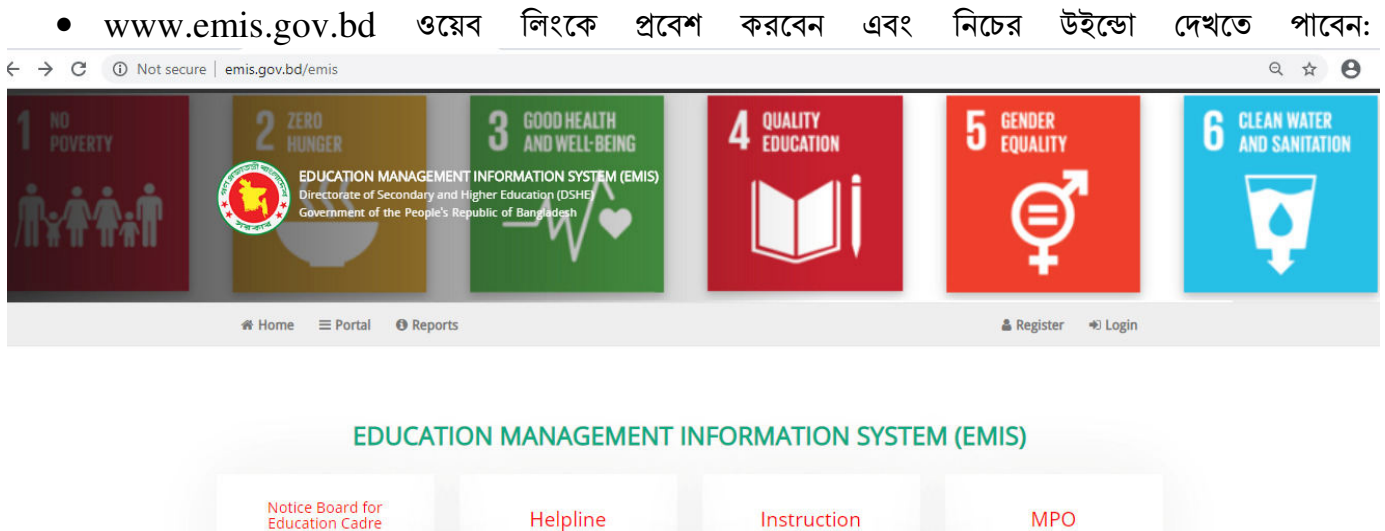

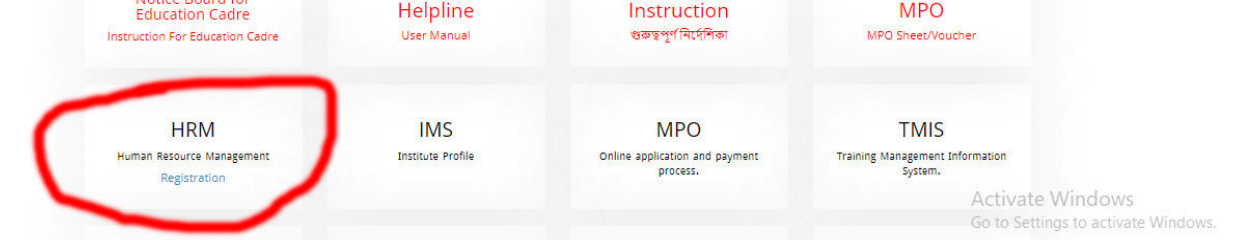

এখানে বাম পাশে  $\rm{HRM}$  এর নিচে ব্লু রংয়ের  $\rm{Registration}$  লেখার উপরে ক্লিক করতে হবে এবং এর পরে  $\bullet$ নিচের উইন্ডো দেখা যাবে:

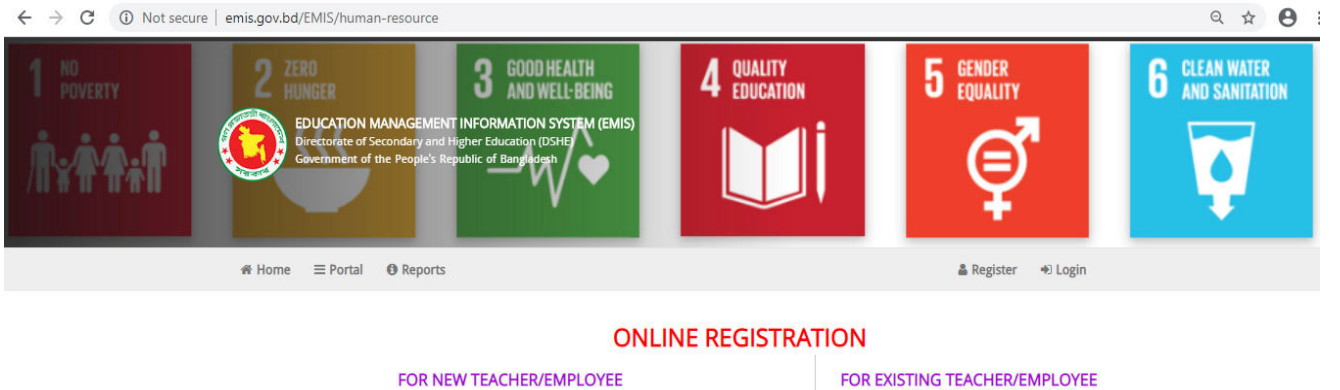

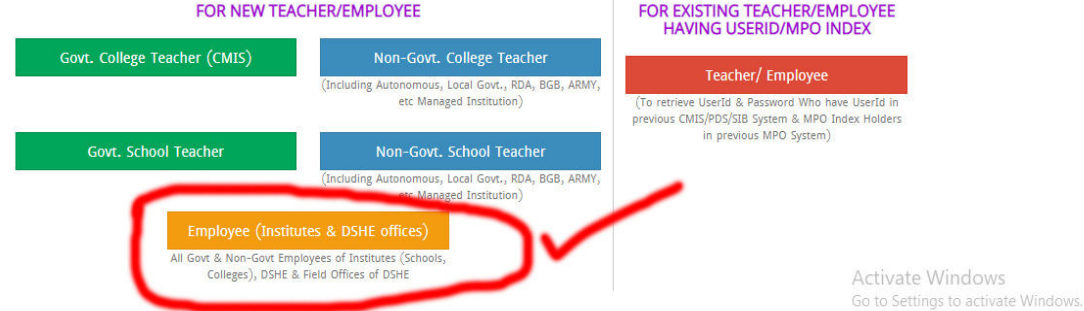

এখানে Employee (Institutes & DSHE offices) বাটনে ক্লিক করলে নিচের ফরমটি দেখা যাব:

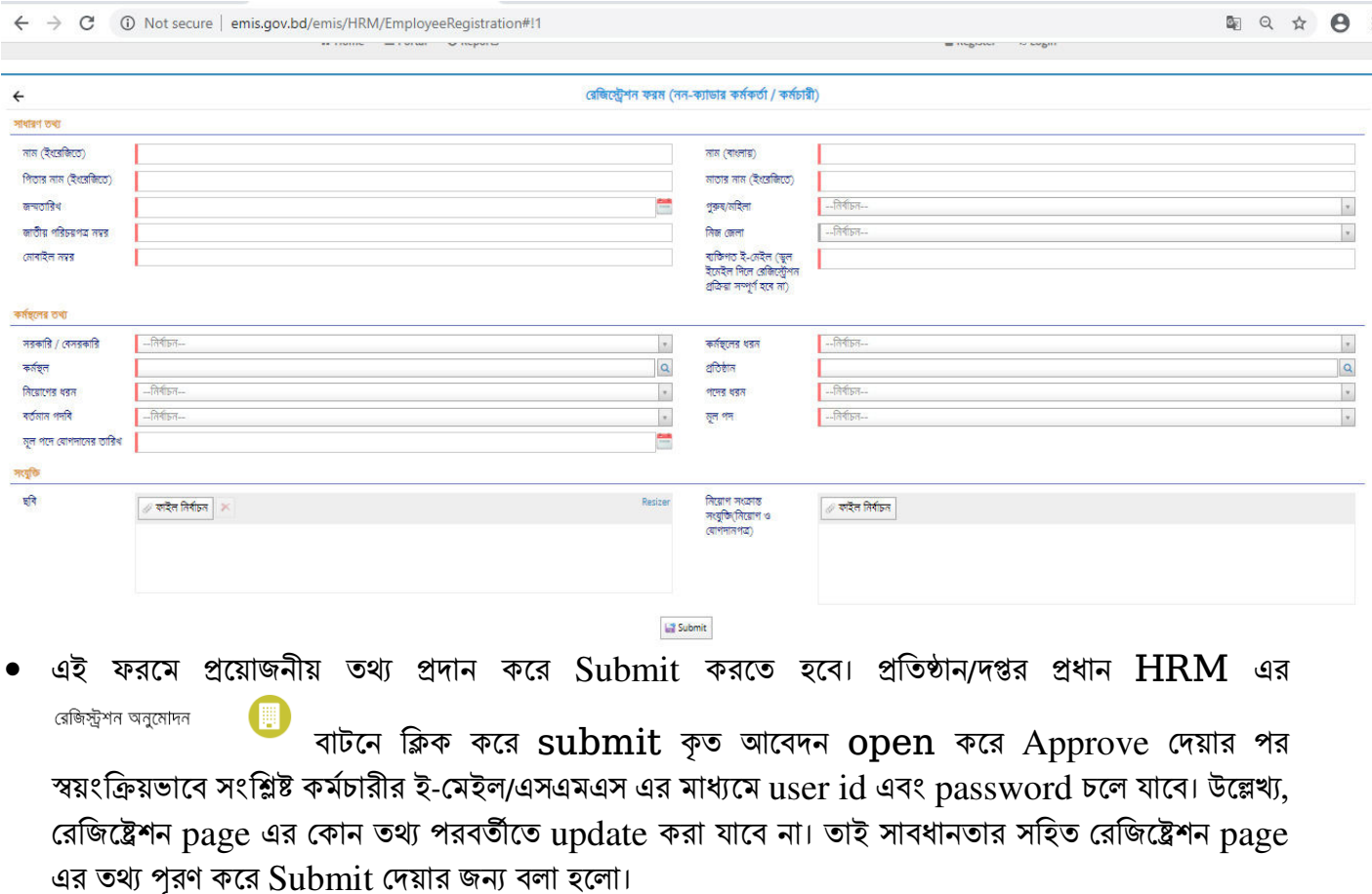

• পরবর্তীতে user id এবং password ব্যবহার করে সিস্টেমে  $Log$  in করে অন্যান্য সকল তথ্য

প্রদান/হালনাগাদ করবেন। এক্ষেত্রে তথ্য প্রদানের সুবিধার্তে www.emis.gov.bd ওয়েব লিংকে প্রবেশের পর

প্রদর্শিত প্রথম উইন্ডোর <mark>। ।⊂। $\mu$ ।।।।⊂</mark> বাটনে ক্লিক করলে নিচের উইন্ডো দেখা যাবে:

**User Manual** 

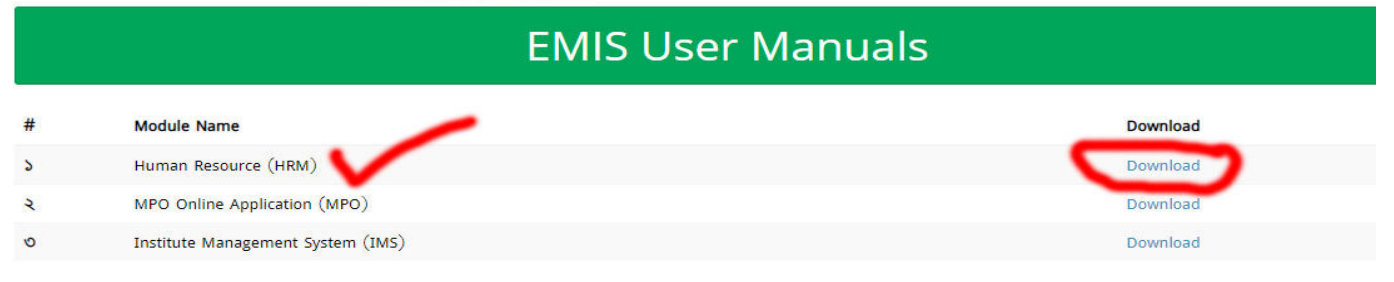

 $\bullet$  উপরের উইন্ডোর ১ নম্বর ক্রমিকের Human Resource (HRM) এর ডান পাশের Download লিংকে ক্লিক করলে ১টি  $\,$ Use $\,$ r  $\,$ Manua $\,$ l ডাউনলোড হবে। ডাউনলোডকৃত  $\,$ Use $\,$ r  $\,$ Manua $\,$ l-এ প্রদত্ত নির্দেশান অনুসরণ করলে সহজেই স্বয়ংসম্পূর্ণ  ${\rm PDS}$  পূরণ করা যাবে।

## \*\*\* প্রথমবার লগ-ইন করার পর অবশ্যই পাসওয়ার্ড পরিবর্তন করতে হবে \*\*\*

যাদের আইডি আছে তাদের নতুন করে রেজিষ্ট্রেশন করার প্রয়োজন নেই। তারা নিচের Online Registration page এর FOR EXISTING TEACHER/EMPLOYEE HAVING USERID/MPO INDEX লিজ্ঞ এ ক্লিক করে তথ্য হালনাগাদ করে সাবমিট করবেন। পরবর্তীতে প্রতিষ্ঠান প্রধান Approval দিলে ই-মেইলে আইডি পাসওয়ার্ড পেয়ে যাবেন। প্রাপ্ত user id এবং password ব্যবহার করে সিস্টেমে Log in করে অন্যান্য সকল তথ্য প্রদান/হালনাগাদ করবেন।

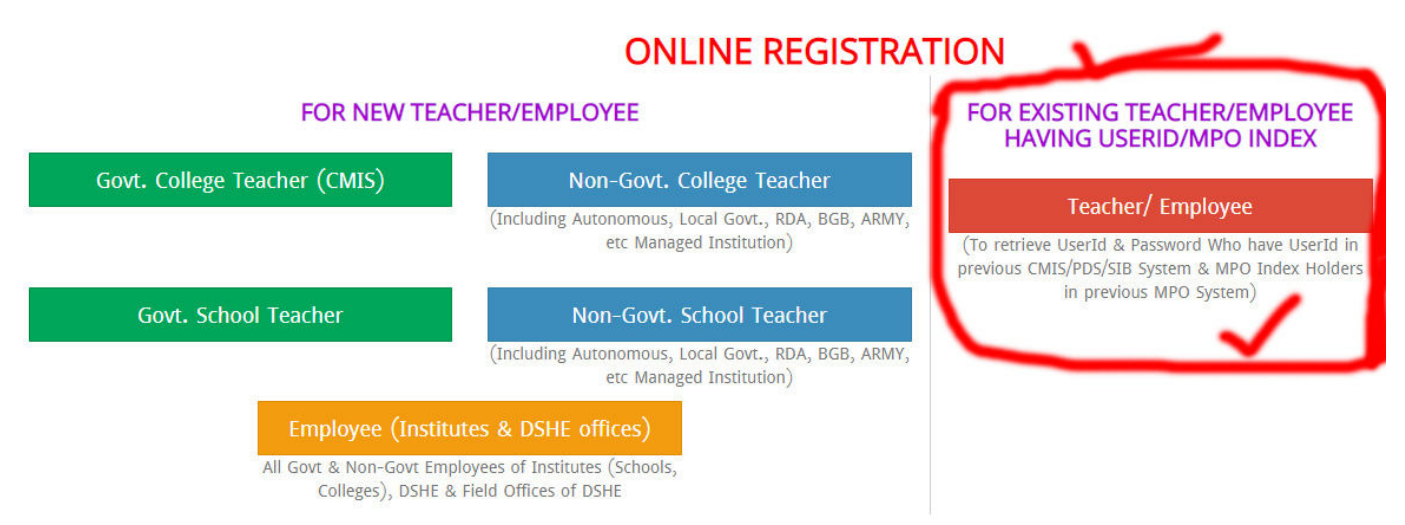

বি: দ্র: PDS পূরণ/হালনাগাদ করতে কোন বিশেষ সমস্যা/জটিলতা দেখা দিলে সমস্যার বিস্তারিত বিবরণ উল্লেখ করে ফোন নম্বরসহ pdsdshe@gmail.com-এ ই-মেইল পাঠাতে হবে। পরবর্তীতে তা সমাধান করে সংশ্লিষ্টদের ফিরতি ই-মেইলে/ফোনে জানিয়ে দেওয়া হবে।